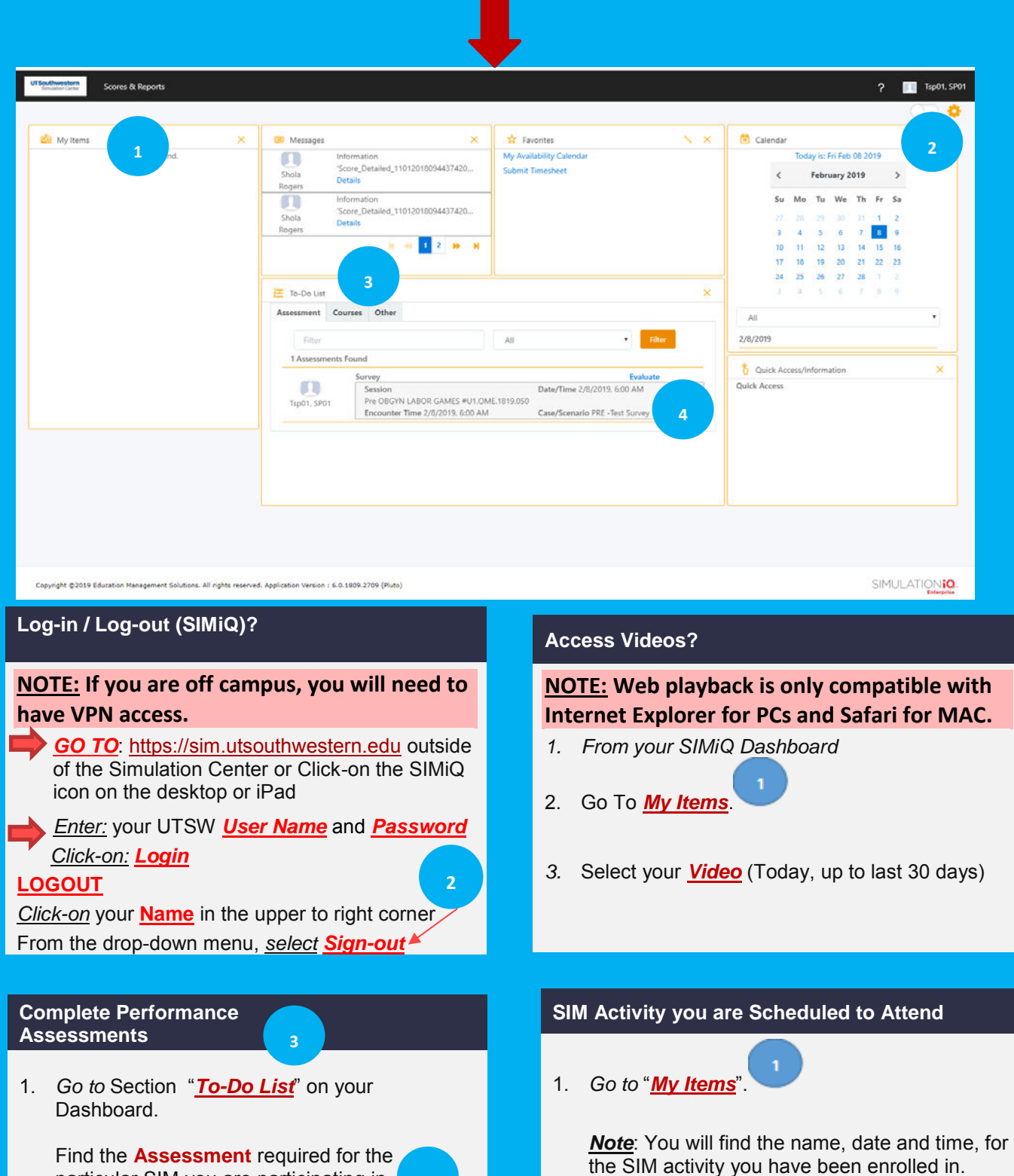

**4**

**SP**

**Dashboard**

particular SIM you are participating in.

2. *Click-on* the blue bold font **Evaluate** to launch the survey/Assessment for your completion.